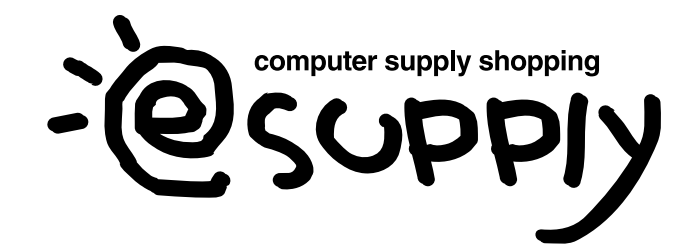

EEX-MABT01シリーズ

# スクロールの方向を変更する

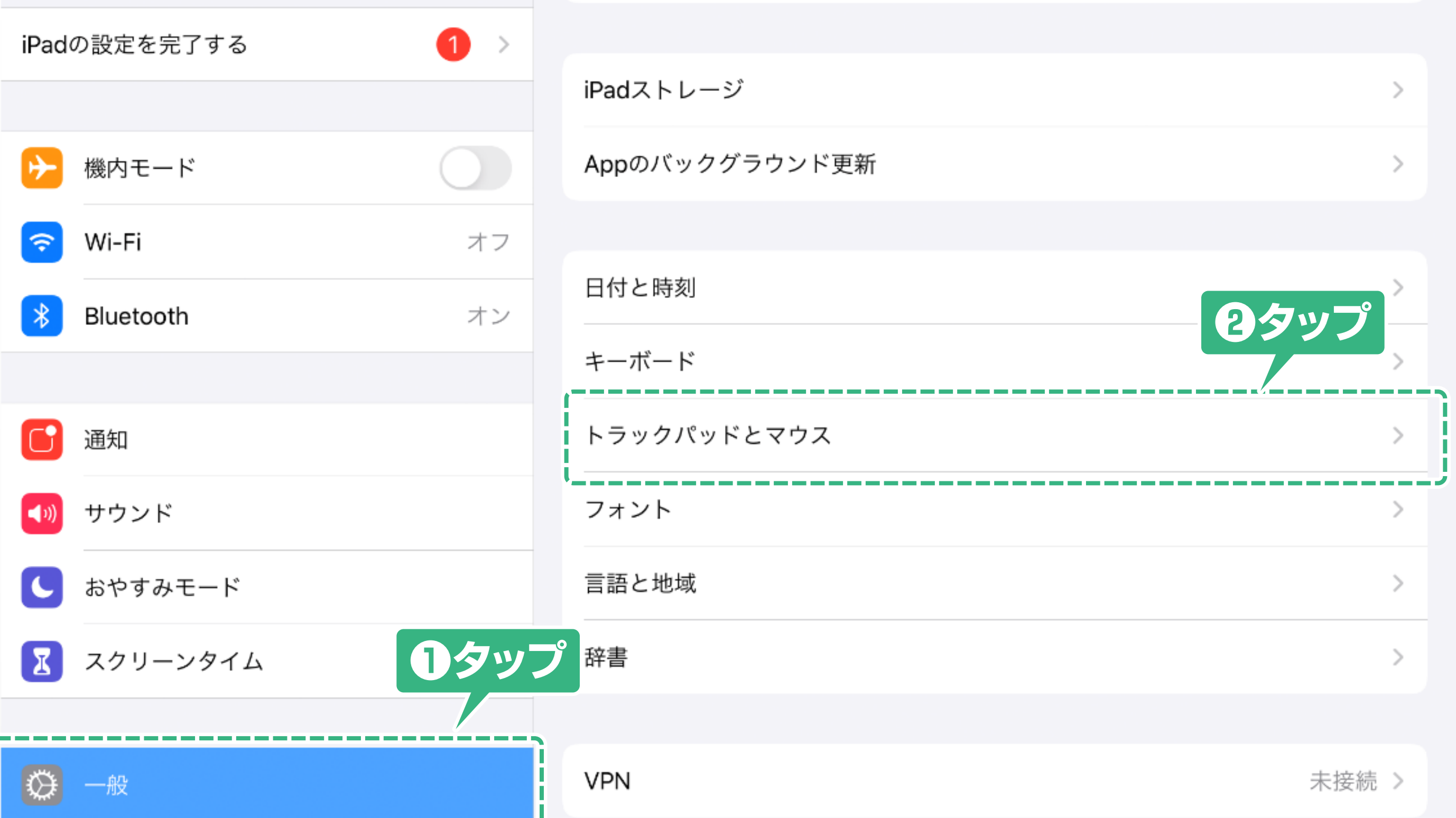

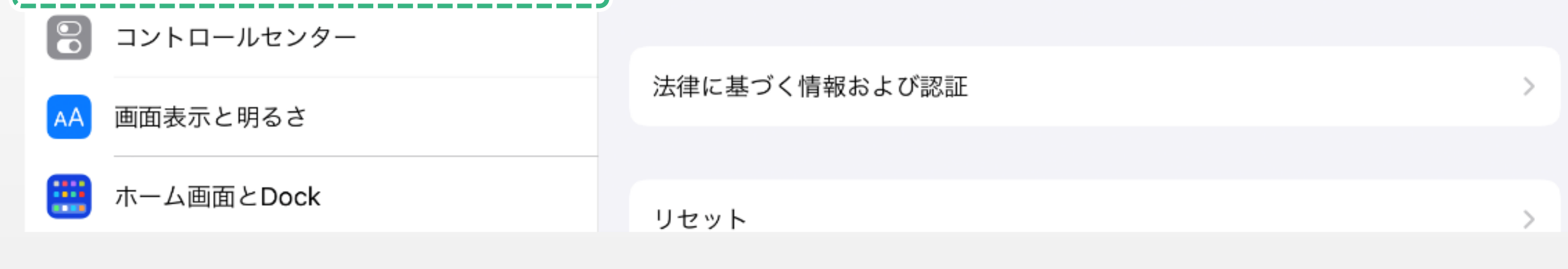

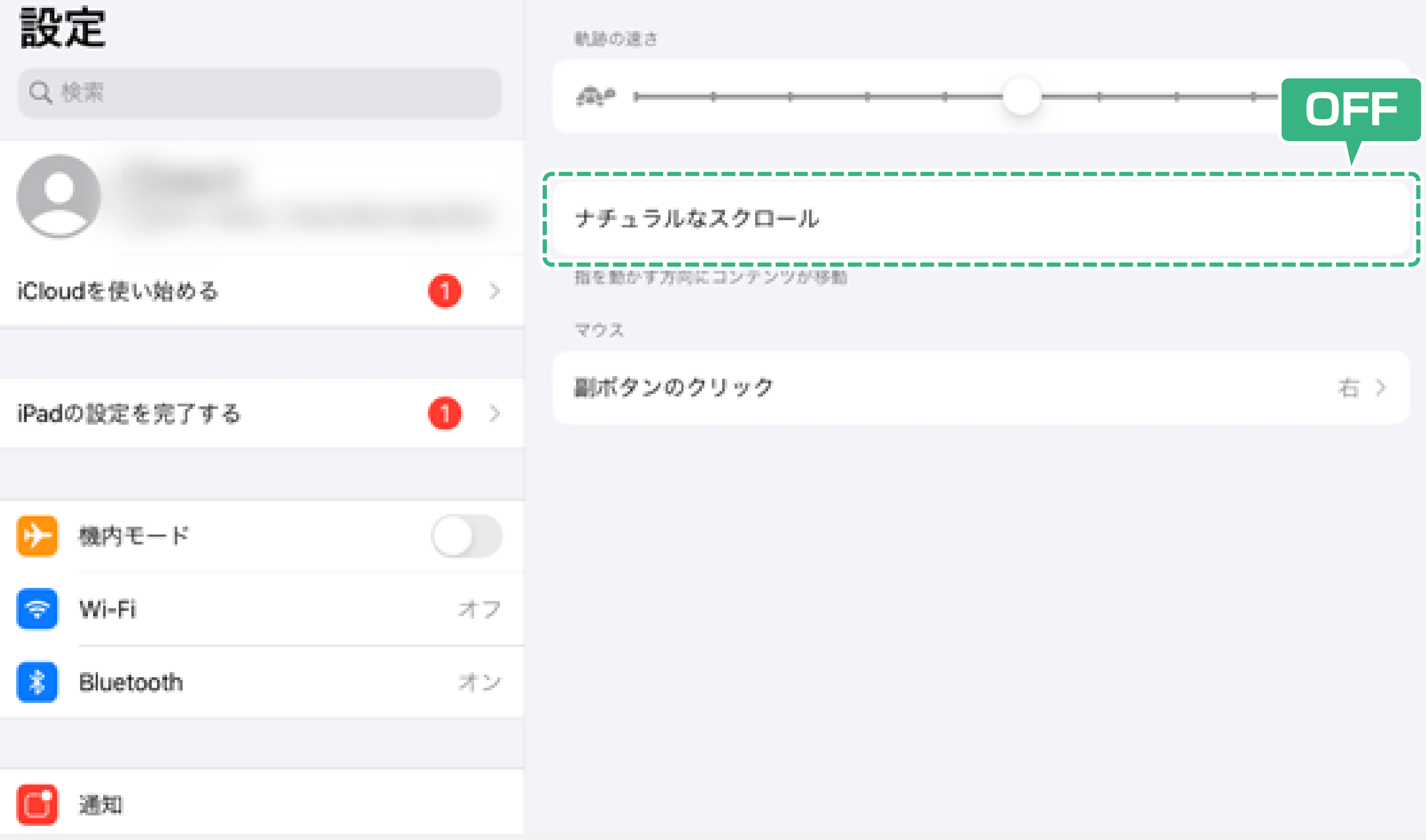

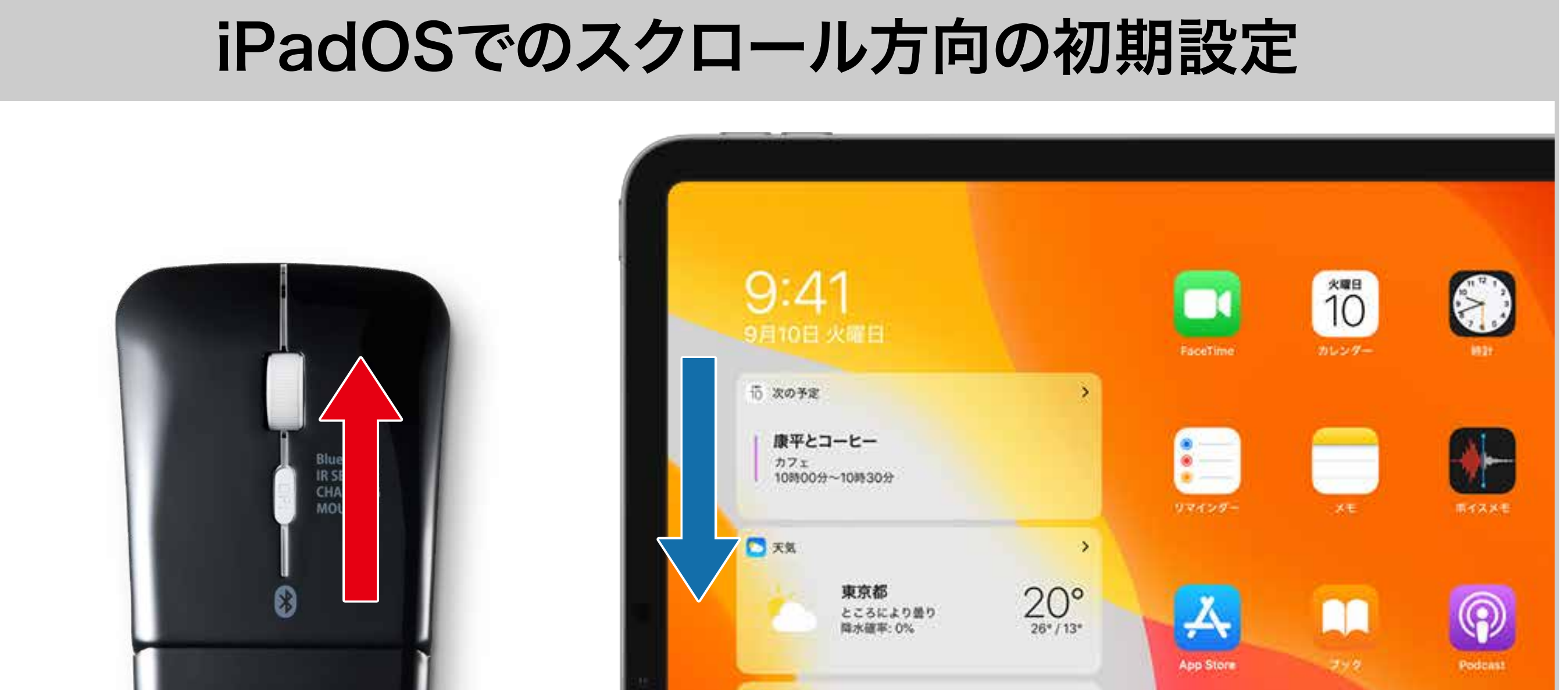

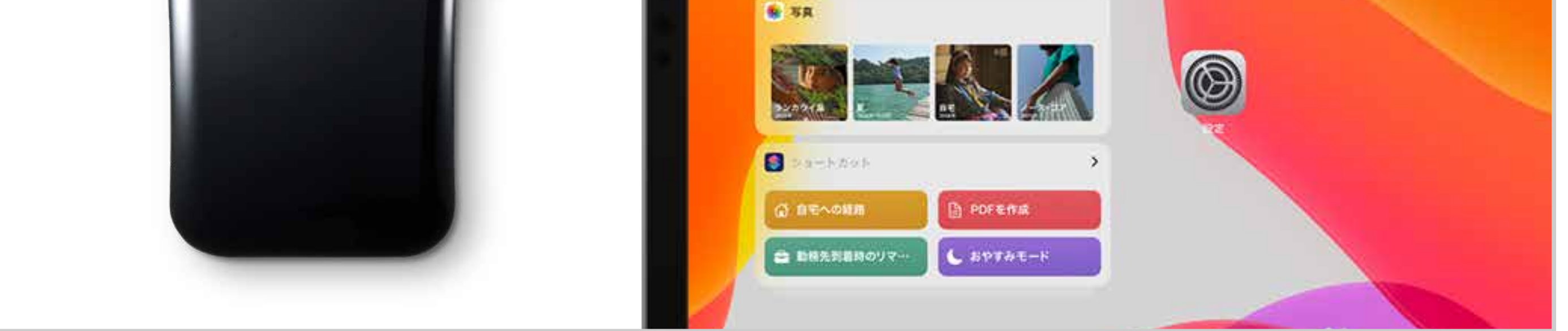

#### 「ナチュラルなスクロール」をOFFにした後

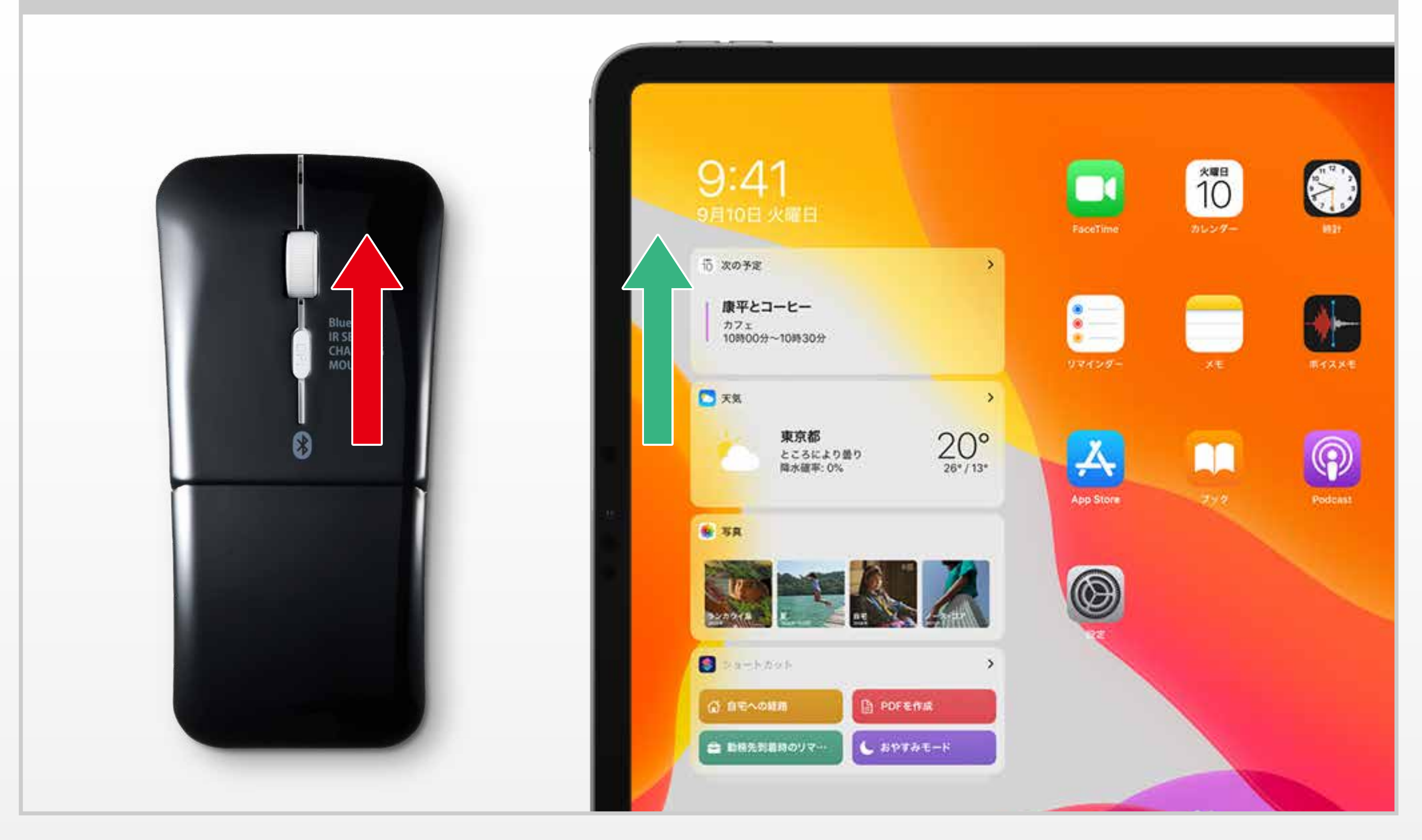

iPadOSでマウスのホイールを回転させてスクロールする 方向はMacOSと同じで、Windowsとは逆方向になります。 以下の設定をすることで、スクロールの方向を変更することが できます。

## **1** 「一般」をタップし、 「トラックパッドとマウス」をタップします。

# **2** 「ナチュラルなスクロール」をOFFにします。

### **3** スクロールの方向が ホイールの回転方向と同じになります。